# SIG-M-2 PASSERELLE

Instructions de montage et mode d'emploi

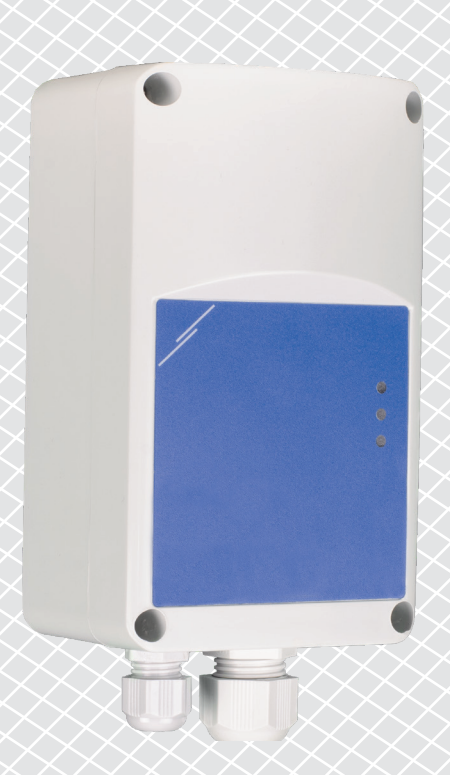

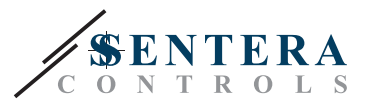

# **Table des matières**

<span id="page-1-0"></span>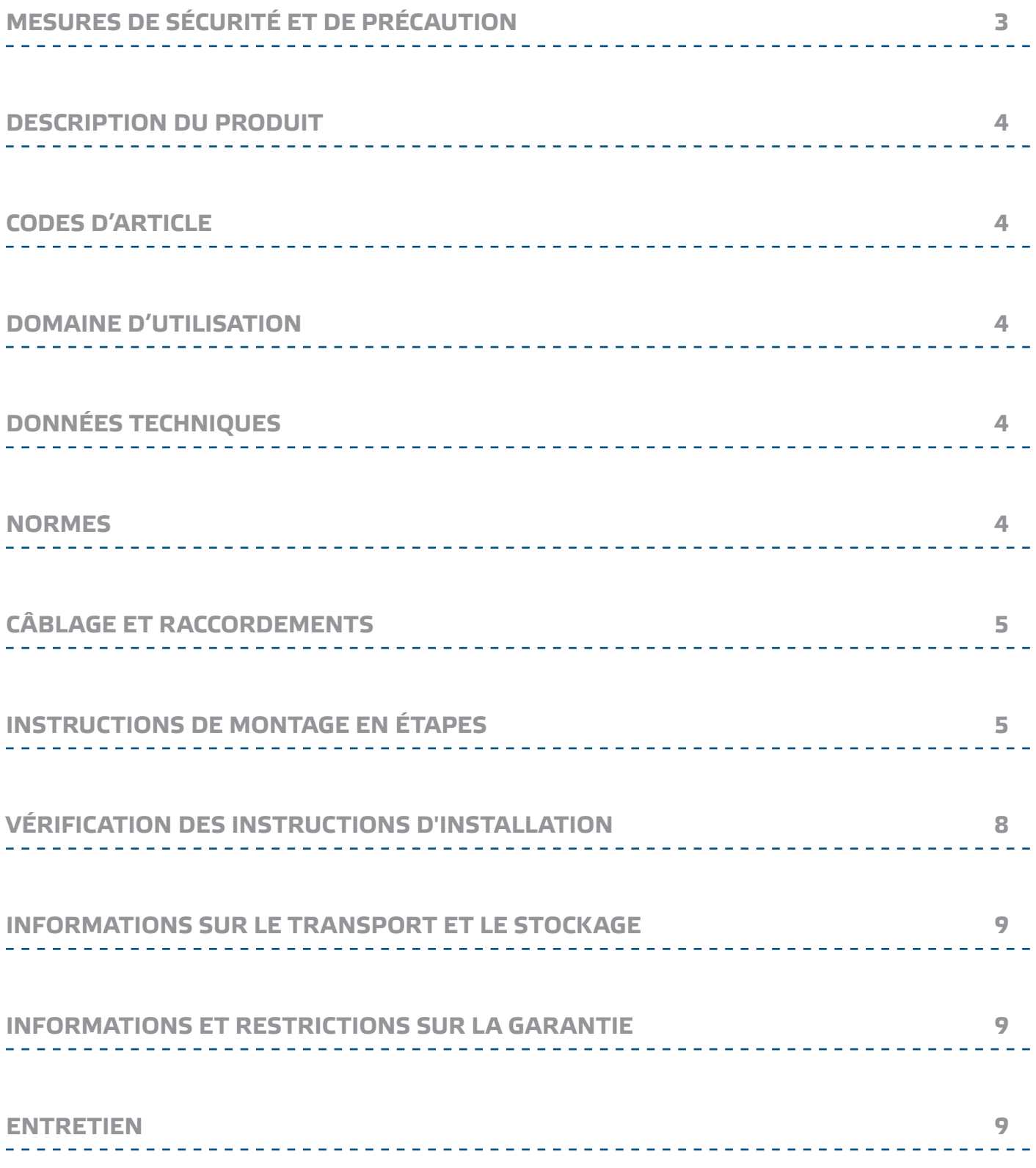

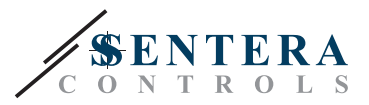

# <span id="page-2-0"></span>**MESURES DE SÉCURITÉ ET DE PRÉCAUTION**

Veuillez lire toutes les informations, la fiche technique, les instructions de montage et le schéma de câblage avant de travailler avec le produit. Pour la sécurité des personnes et des équipements, et pour des performances optimales, assurez-vous de bien comprendre le contenu avant d'installer, d'utiliser ou d'entretenir ce produit.

Pour des raisons de sécurité et de licence (CE), les conversions et / ou modifications non autorisées du produit sont interdites.

 $\sqrt{\mathsf{V}}$ IB

CE

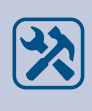

Le produit ne doit pas être exposé à des conditions anormales, telles que: les températures extrêmes, la lumière directe du soleil ou des vibrations. Une exposition à long terme aux vapeurs chimiques à forte concentration peut affecter les performances du produit. Assurez-vous que l'environnement de travail est aussi sec que possible. Evitez la condensation.

Toutes les installations doivent être conformes avec les règlements de santé et de sécurités locales et les codes électriques locaux. Ce produit ne peut être installé que par un ingénieur ou un technicien qui a une connaissance approfondie des précautions de produits et de sécurité.

Évitez le contact avec les parties électriques sous tension, traitez toujours le produit comme si ce serait sous tension. Débranchez toujours la source d'alimentation avant de connecter les câbles d'alimentation, avant l'entretien ou avant la réparation du produit.

Vérifiez toujours que vous appliquez l'alimentation correcte au produit et utilisez des fils avec la taille et les caractéristiques appropriées. Assurez-vous que toutes les vis et écrous sont bien serrés et que les fusibles (le cas échéant) sont bien montés.

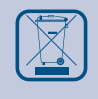

Recyclage des équipements et de l'emballage doit être prise en considération et le traitement des déchets doit être conformément à la législation / les réglementations locales et nationales.

En cas où vous auriez encore des questions, veuillez contacter votre support technique ou consultez un professionnel.

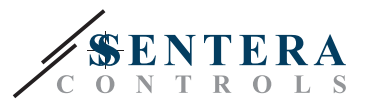

# <span id="page-3-0"></span>**DESCRIPTION DU PRODUIT**

La passerelle Internet SIG-M-2 connecte un seul appareil Sentera ou un réseau d'appareils à Internet afin de les configurer ou de les surveiller via SenteraWeb. Le SIG-M-2 établit une connexion sans fil ou filaire avec le routeur Internet. L'appareil dispose de deux canaux Modbus RTU - un canal maître pour communiquer avec les appareils esclaves connectés et un canal esclave pour rendre l'appareil accessible pour un régulateur maître ou un système GTB.

\_\_\_\_\_\_\_\_\_\_\_\_\_\_\_\_\_\_\_\_\_\_\_\_\_\_\_\_\_\_\_\_

# **CODES D'ARTICLE**

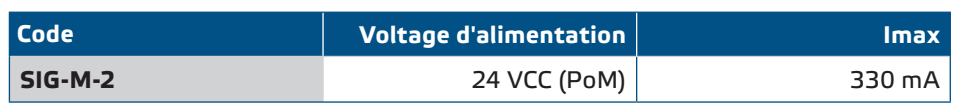

# **DOMAINE D'UTILISATION**

- Connectez votre installation CVC au portail en ligne SenteraWeb
- Poussez les mises à jour du micrologiciel dédié à l'application et/ou du micrologiciel standard via SenteraWeb dans les appareils connectés
- Mise à jour des points de consigne, des plages et d'autres paramètres des appareils esclaves Sentera connectés
- Surveillance et enregistrement des données via la base de données de services SenteraWeb
- Passerelle pour les avertissements et les notifications (par exemple: notification de filtre bouché, alarme de panne de moteur, etc.)

# **DONNÉES TECHNIQUES**

- Alimentation 24 VCC, Power over Modbus (PoM)
- Les appareils Sentera peuvent être connectés via RJ45 (canal Modus RTU Maître)

- Transmission de données vers et depuis Internet via un câble Ethernet standard (LAN) ou via Wi-Fi (WLAN)
- Mémoire de sauvegarde interne pour l'enregistrement des données et les mises à jour du micrologiciel
- Batterie de secours pour horloge temps réel, en cas de coupure de courant
- Recevoir la mise à jour du micrologiciel via Internet
- Indications LED: Connexion, Erreur, RXD / TXD
- Boîtier: plastique ABS, UL94-V0, gris (RAL 7035)
- Norme de protection: IP54
- Conditions ambiantes de fonctionnement:

- ► Température: -10—50 °C
- ► Humidité relative: 5—85 % Hr (sans condensation)

# **NORMES**

- Directive EMC 2014/30/EU:
	- ► EN 61326-1:2013 Matériel électrique de mesure, de contrôle et de laboratoire - Exigences CEM - Partie 1: Exigences générales
	- ► EN 55011:2009 Équipements industriels, scientifiques et médicaux Caractéristiques des perturbations radioélectriques - Limites et méthodes de mesure Amendement A1:2010 à EN 55011
	- ► EN 55024:2010 Équipements informatiques Caractéristiques d'immunité Limites et méthodes de mesure
	- ► EN 50561-1:2013 Appareils de communication par courant porteur utilisés dans les installations basse tension — Caractéristiques de perturbations radioélectriques — Limites et méthodes de mesure — Partie 1: Appareil pour usage intérieur
- Directive EMC 2014/35/EU:
	- ► EN 60950-1:2006 Équipements informatiques Sécurité Partie 1: Exigences générales Amendements AC:2011, A11:2009, A12:2011, A1:2010 et A2:2013 à

C€

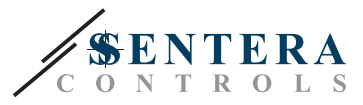

#### EN 60950-1

- <span id="page-4-0"></span>► EN 62311:2008 Évaluation des équipements électroniques et électriques liés aux restrictions d'exposition humaine aux champs électromagnétiques (0 Hz—300 GHz)
- Directive Compatibilité électromagnétique et spectre radioélectrique (ERM) 2014/53/EU:
	- ► EN 300 328 V2.1.1 Systèmes de transmission à large bande; Équipements de transmission de données fonctionnant dans la bande ISM 2,4 GHz et utilisant des techniques de modulation à large bande; Norme harmonisée couvrant les exigences essentielles de l'article 3.2 de la directive 2014/53/UE
- ETSI EN 301 489-1 V2.1.1 (2017-02) Norme de compatibilité électromagnétique (CEM) pour les équipements et services radio ; Partie 1: Exigences techniques communes ; Norme harmonisée couvrant les exigences essentielles de l'article 3.1(b) de la directive 2014/53/UE et les exigences essentielles de l'article 6 de la directive 2014/30/UE
- ETSI EN 301 489-17 V3.1.1 (2017-02) Norme de compatibilité électromagnétique (CEM) pour les équipements et services radio; Partie 17: Conditions spécifiques pour les systèmes de transmission de données à large bande ; Norme harmonisée couvrant les exigences essentielles de l'article 3.1 (b) de la directive 2014/53/UE
- Directive WEEE 2012/19/EC ■ Directive RoHs 2011/65/EC
	- ► EN CEI 63000:2018 Documentation technique pour l'évaluation des produits électriques et électroniques en ce qui concerne la restriction des substances dangereuses

# **CÂBLAGE ET RACCORDEMENTS**

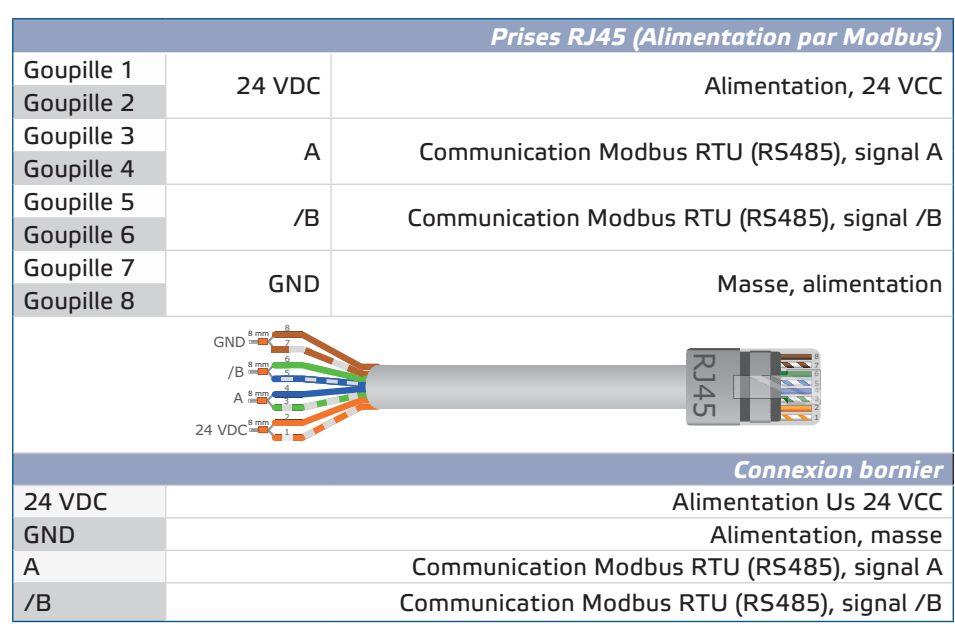

**NOTE**

*L'appareil doit être alimentée via l'un des connecteurs RJ45 ou via le bornier. Ne connectez pas l'appareil via plusieurs connecteurs RJ45 et le bornier simultanément !*

# **INSTRUCTIONS DE MONTAGE EN ÉTAPES**

Avant de commencer le montage, veuillez lire attentivement les *"Mesures de sécurité et de précaution"* et suivez ces étapes:

- **1.** Dévissez le couvercle et ouvrez le boîtier.
- **2.** Fixez l'appareil sur le mur ou le panneau en utilisant les vis et les chevilles fournies. Faites attention à la position correcte et aux dimensions de montage indiquées dans la **Fig. 1** *Dimensions de montage* et **Fig. 2** *Position de montage*.

# SIG-M-2 | PASSERELLE INTERNET SENTERA

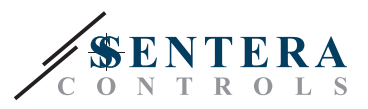

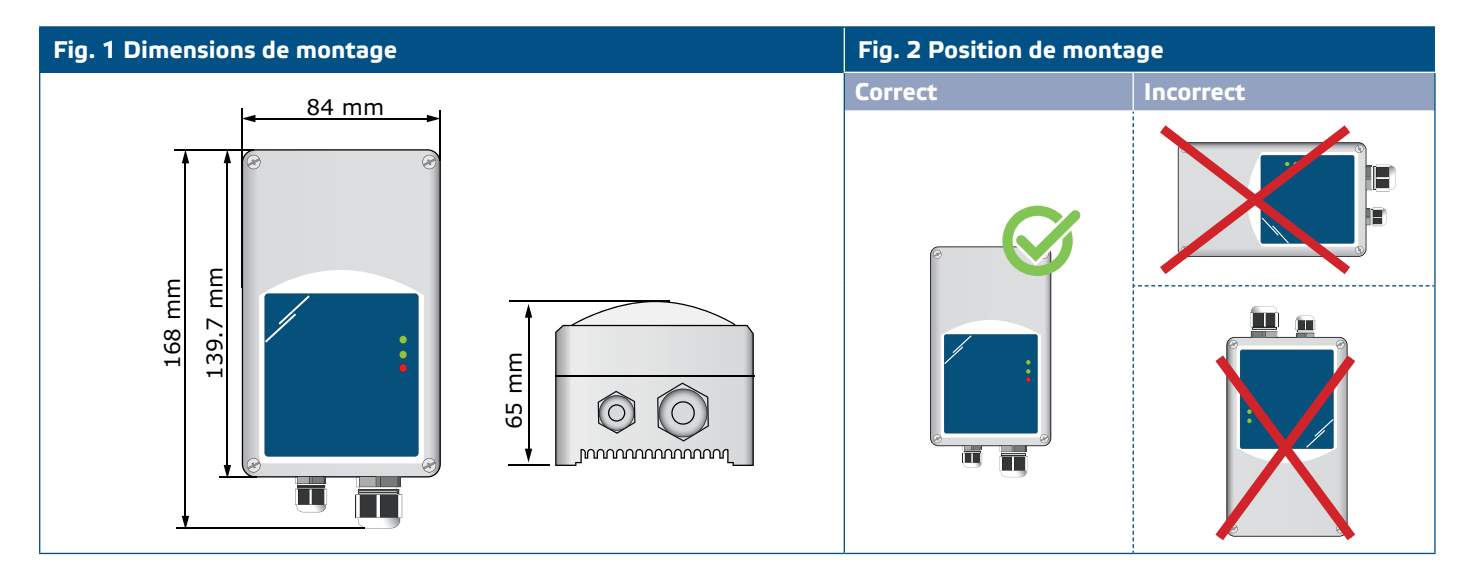

- **3.** Connectez les appareils esclaves (Sentera) à la prise RJ45 droite (voir **« Câblage et connexions »**).
- **4.** Le cas échéant, le système GTB ou maître Modbus RTU externe peut être connecté via la prise RJ45 gauche.
- **5.** L'appareil a besoin de PoM (24 VCC). Ainsi, soit le canal esclave soit le canal maître doivent être alimentés en 24 VCC.

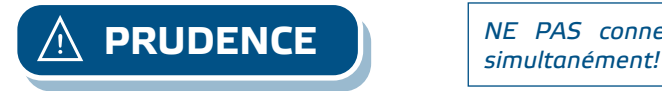

*NE PAS connecter les deux circuits avec une alimentation PoM 24 VCC* 

#### **Fig. 3 Câblage**

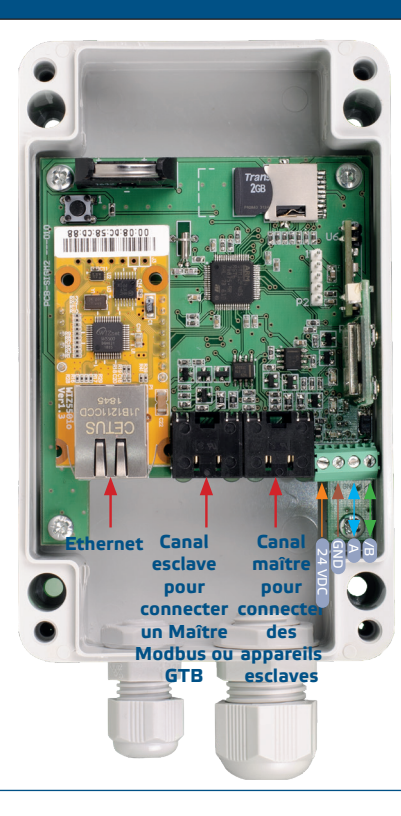

- **6.** Si vous choisissez une connexion filaire, insérez un câble Ethernet standard dans le port Ethernet et connectez-le au routeur.
- **7.** Consultez le Guide de l'utilisateur, disponible sur le site Web de Sentera pour connecter l'unité au réseau Wi-Fi et à SenteraWeb.

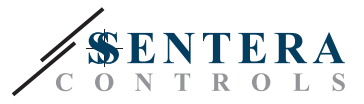

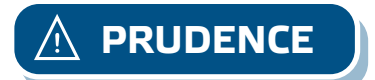

**PRUDENCE** *Ne connectez PAS de câble PoM au connecteur Ethernet. Cela peut détruire l'appareil! Ce port Ethernet doit être connecté au routeur Internet uniquement.*

#### **Paramètres facultatifs**

Si votre appareil démarre ou termine le réseau (voir **Exemple 1** et **Exemple 2**), activez la résistance NBT via 3SModbus. Si votre appareil n'est pas un appareil final, laissez le NBT désactivé (paramètre Modbus par défaut).

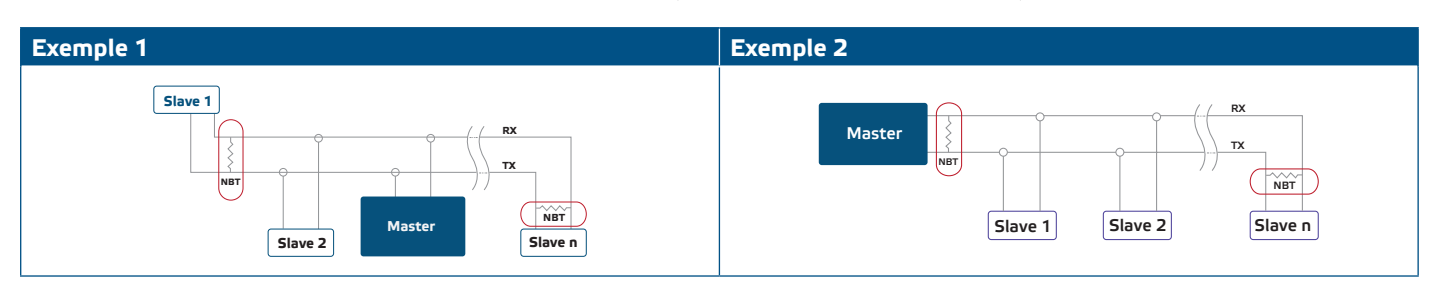

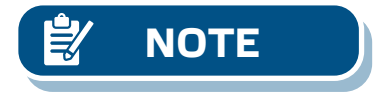

**NOTE** *Raccordez le NBT seulement dans les deux appareils les plus loins (l'un par rapport à l'autre) dans le réseau Modbus!*

#### **Mise à jour du logiciel**

De nouvelles fonctionnalités et corrections de bogues sont rendues disponibles via une mise à jour du micrologiciel. Si votre appareil ne dispose pas du dernier micrologiciel installé, il peut être mis à jour. SenteraWeb est le moyen le plus simple de mettre à jour le micrologiciel de l'unité. Si aucune connexion Internet n'est disponible, un nouveau micrologiciel peut également être installé via la prise esclave RJ45. Pour lancer cette procédure, placez un cavalier sur les broches 3 et 4 de l'entête P1 PROG et redémarrez l'alimentation. L'appareil est maintenant prêt à recevoir une mise à jour du micrologiciel à partir d'un ordinateur, à l'aide de l'application 3SM Boot (qui fait partie de la suite logicielle 3SM Center, disponible sur le site Web de Sentera).

#### **Commutateur tactile**

Appuyez et maintenez enfoncé le commutateur tactile (**Fig. 4**) pendant au moins 5 secondes pour réinitialiser l'unité à ses valeurs par défaut:

- Type de connexion par défaut: Ethernet
- Mode de connexion par défaut: DHCP
- Paramètres de communication Modbus par défaut: 19200 Bps, 8 bits, parité paire, 1 bit d'arrêt (8,E,1)
- Page hôte de la passerelle par défaut: 192.168.1.123

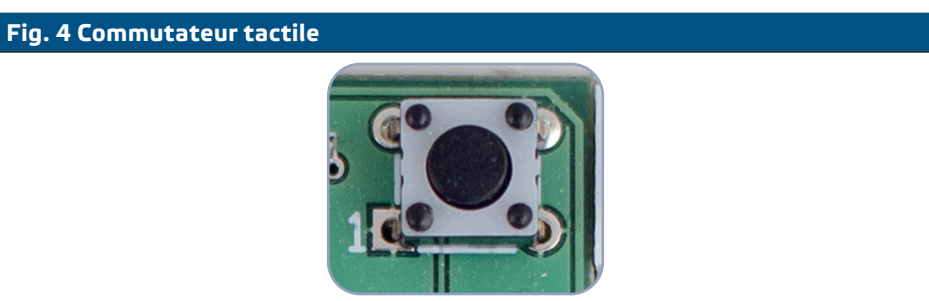

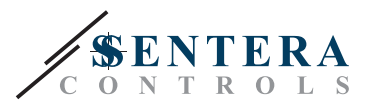

#### <span id="page-7-0"></span>**Boutons de réinitialisation**

#### **1. Bouton gauche - pour la réinitialisation du Wi-Fi**

En cas de problème de connexion ou afin de nettoyer la mémoire du module Wi-Fi, appuyez et maintenez enfoncé pendant 4 secondes jusqu'à ce que la LED bleue (LED2) s'allume (Voir **Fig. 5**). Après cela, le mot de passe à l'intérieur de la mémoire (pour se connecter à un point d'accès Wi-Fi) a été effacé et l'adresse IP par défaut 192.168.1.123 est restaurée. Vous pouvez maintenant redémarrer la procédure d'installation comme expliqué dans le Guide de l'utilisateur téléchargeable sur le site Web de Sentera.

#### **2. Bouton droit - pour les développeurs uniquement!**

Le bouton «Reset» (voir **Fig. 5**) n'est nécessaire que pour redémarrer le microcontrôleur de l'unité à des fins de développement ou de débogage, par exemple pour entrer en mode «chargeur de démarrage» pour reprogrammer le module. Vous ne devez PAS appuyer sur ce bouton dans tous les autres cas!

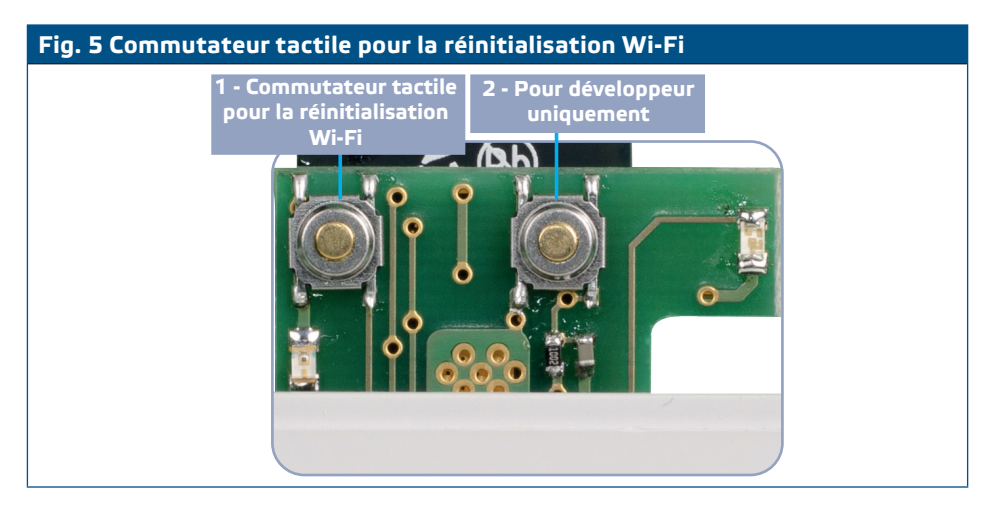

# **VÉRIFICATION DES INSTRUCTIONS D'INSTALLATION**

- La LED 1 verte indique que l'unité est alimentée et que la communication Modbus RTU avec les équipements esclaves est active.
- La LED 2 verte indique une communication active avec Internet. C'est-à-dire que l'unité communique avec succès avec SenteraWeb en envoyant les paramètres au Cloud.
- Le clignotement lent de la LED 3 rouge indique une erreur système (la connexion au Cloud a été perdue).
- Le clignotement rapide de la LED 3 rouge indique que le mode « chargeur de démarrage » a été activé (voir **Fig. 6**).
- Les LED clignotantes sur les prises RJ45 indiquent que les packages sont transmis via Modbus RTU.
- Si ce n'est pas le cas, vérifiez les raccordements.

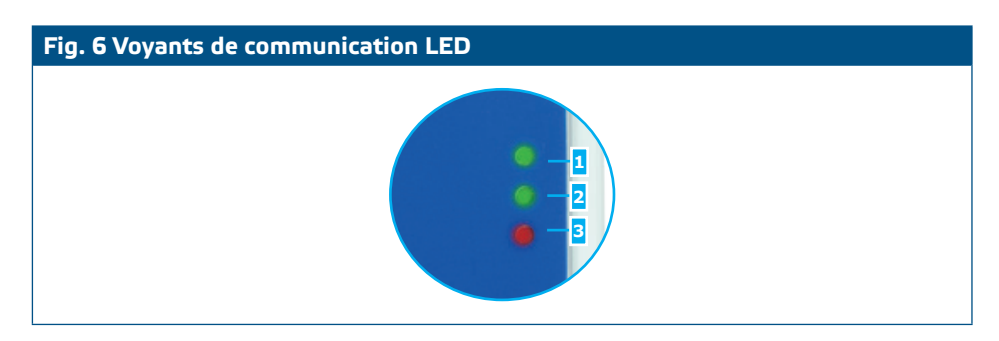

<span id="page-8-0"></span>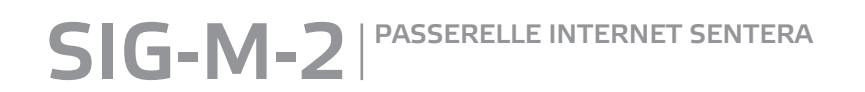

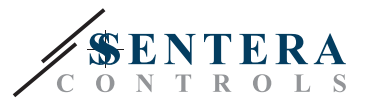

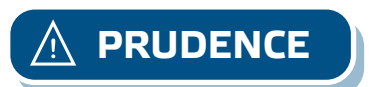

**PRUDENCE** *L'état des LED ne peut être vérifié que lorsque l'appareil est sous tension. Prenez les mesures de sécurité nécessaire!* 

# **INFORMATIONS SUR LE TRANSPORT ET LE STOCKAGE**

Évitez les chocs et des conditions extrêmes; stockez en emballage d'origine.

## **INFORMATIONS ET RESTRICTIONS SUR LA GARANTIE**

Deux ans après la date de livraison contre les défauts de fabrication. Toute modification ou altération du produit après la date de publication soulage le fabricant de toute responsabilité. Le fabricant ne porte aucune responsabilité pour des erreurs d'impression ou des erreurs dans ces données.

## **ENTRETIEN**

Dans des conditions normales, ce produit ne nécessite aucun entretien. En cas d'encrassement nettoyez avec un chiffon sec ou peu humide. En cas de forte pollution, nettoyez avec un produit non agressif. Dans ces conditions l'appareil doit être déconnecté de l'alimentation. Faites attention à ce qu'aucun liquide entre dans l'appareil. Seulement reconnectez à l'alimentation quand il est complètement sec.